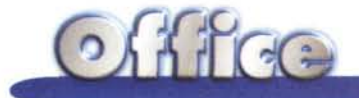

# **Outlook 97: utilizzo con MS Exchange Server**

**Nel numero di giugno di Me abbiamo presentato, nell'ambito della rubrica MS Office, il suo nuovo componente Outlook 97, limitando però il nostro discorso alle funzionalità più adatte ad un utilizzo individuale. Ma Outlook sfodera tutte le sue potenzialità se viene usato per far collaborare gruppi di persone attraverso l'uso di strumenti informatici di vario tipo soprattutto se alle sue spalle c'è un potente server di posta elettronica che si incarica di svolgere il necessario lavoro di messaging. E' chiaro che il suo partner ideale è il Mail Server della casa, che, come sanno anche i bambini di 8 anni, è il Microsoft Exchange Server. L'ultima versione di Exchange Server è la 5.0 ed è allineata, in termini di funzionalità, con Outlook, nel senso che i due possono interagire in tantissime situazioni. Che Exchange Server ed Outlook siano fatti l'uno per l'altro è dimostrato dal fatto che** nel Ilpacchetto Il **Exchange Server 5.0 ci sono comunque una serie di licenze Outlook. Ma prima di parlare a fondo di questa sinergia dobbiamo descrivere, per grosse linee, quale sia il compito di un Server Mai!. Parleremo di Exchange Server 5.0 e descriveremo i suoi servizi, svolti in piena collaborazione con Windows NT Server 4.0.**

### **Le funzionalità di Messaging di Windows for WorkGroup e 95**

A Windows for WorkGroup versione 3.11 va riconosciuto il merito di essere stato il primo S.O. a larga diffusione ad aver proposto servizi integrati di messaging. Nella sua finestra Rete è infatti presente l'icona di MS Mail che permette, anche in presenza di una semplice rete "peer to peer", di svolgere compiti di PostOffice e di utilizzare una serie di accessori per la comunicazione, che sono, in pratica, i predecessori dei più

moderni strumenti di messaging disponibili in Windows 95 ed in Office 97.

Già durante la prima esecuzione di MS Mail è possibile scegliere se la postazione deve diventare un Client di posta elettronica (opzione: connettersi ad una centrale esistente) o se deve svolgere il servizio di PostOffice per le altre postazioni (opzione: creare una nuova centrale per WorkGroup, figura 3).

Per centrale di posta (PostOffice) si intende il fatto che viene affidata alla macchina in questione l'attività di smistamento dei messaggi di posta. Quindi il programma di installazione di MS Mail crea una directory chiamata WGPO (che deve essere condivisa) e che serve

a contenere tutti i messaggi provenienti dagli altri Client componenti del gruppo di lavoro.

Da un punto di vista tecnico questo sistema viene definito Shared-File Messaging System (lo vediamo schematizzato in figura 4) e comporta tre momenti:

- il Client crea ed invia un messaggio al Server Mail (PostOffice);

- il messaggio viene memorizzato all'interno della cartella condivisa (WG-PO);

- gli altri Client interrogano periodicamente il PostOffice per controllare se c'è posta.

E' evidente che la postazione usata

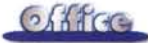

come PostOffice deve essere una macchina più potente delle altre e che, svolgendo compiti da Server, deve essere sempre accesa.

I vantaggi nell'utilizzare un sistema di questo tipo, adatto evidentemente ad organizzazioni medio-piccole (poche decine di nodi). sono principalmente due: i bassi costi richiesti per il software e per l'hardware e l'assenza di strumenti di amministrazione (configurazione e monitoraggio).

Gli svantaggi invece sono il basso livello di sicurezza, affidata alle modalità di condivisione della directory WGPO, l'alto traffico generato nella rete, in quanto i Client devono periodicamente controllare la posta in arrivo provocando un abbassamento dei tempi di risposta, il limite nel numero di utenti di posta elettronica, l'impossibilità di gestire più processi contemporaneamente (Windows permette multitasking cooperativo e quindi il PostOffice può interagire con un solo Client per volta).

Le varie funzionalità introdotte in Windows for WorkGroup sono state riproposte in Windows 95, che quindi, dal punto di vista "posta", si comporta allo stesso modo di WfW.

In definitiva un sistema di questo tipo (WfW o W95) è indicato per organizzazioni di piccole dimensioni, in cui il normale utilizzo di risorse condivise all'interno di un Workgroup (dischi fissi e stampanti) può essere affiancato alla possibilità di utilizzare la posta elettronica.

Ma molte aziende, a prescindere dal numero di sedi o di utenti, oppure proprio a causa dell'elevato numero di utenti, hanno bisogno di un più sofisticato sistema di messaging Client/Server, che garantisca un elevato livello di sicurezza, che permetta di smaltire un grande volume di traffico, che sia in grado di svolgere delle vere e proprie attività di Groupware e che sia totalmente integrato con Internet.

### **MS Exchange Server: sistema di messaging Client/Server**

Il punto di forza di Exchange Server consiste nella possibilità di supportare

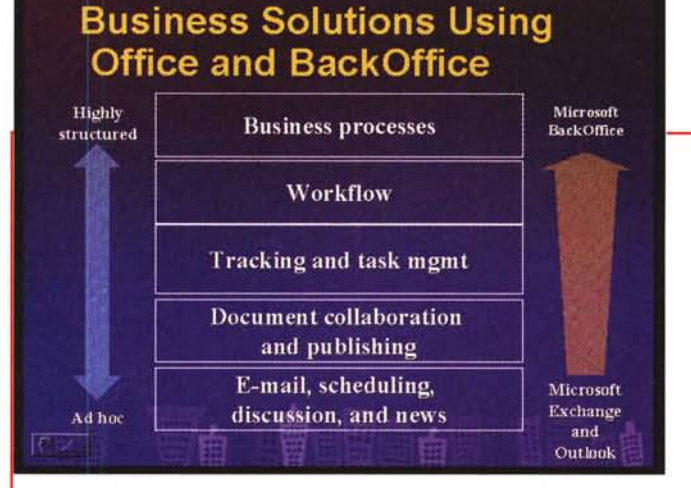

*Figura* l - *MS Exchange Server* 5. O - *Il partner ideale di MS Outlook 97 Questo è il secondo di una serie di tre articoli riguardanti* MS *Outlook* 97, *il nuovo componente di Office* 97. *Nel primo abbiamo descritto le sue numerose funzionalità sfruttabili da un utente individuale che svolge attività, che ha contatti, che utilizza una agenda, ecc., che invia e rice-*

*ve posta elettronica. In questo secondo articolo cominciamo a parlare delle varie forme di sinergia tra Outlook* e *MS Exchange Server 5.0, sfruttabili in tutte quelle attività aziendali che prevedono la comunicazione, la collaborazione, l'interazione tra i singoli utenti. Inizieremo parlando dei serVizi di MS Exchange Server 5.0.*

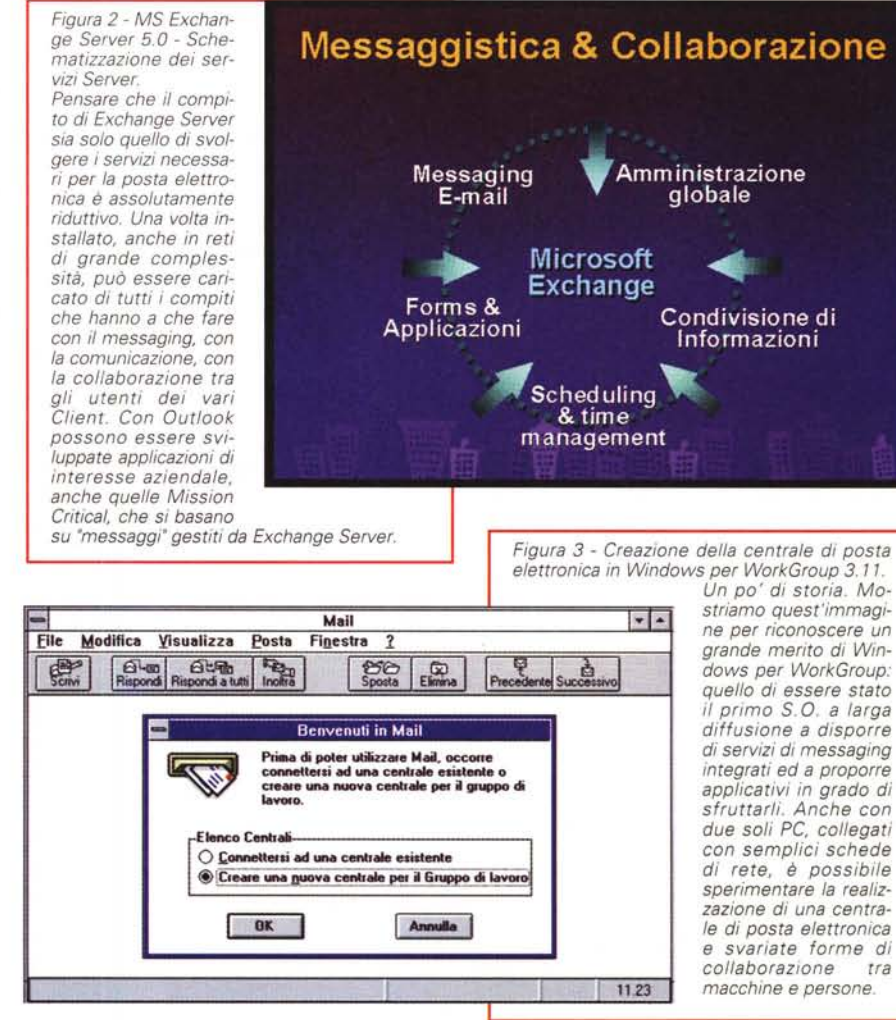

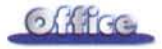

posta elettronica (integrata con Internet). Scheduling di gruppo, modulistica, applicazioni Groupware, ecc, all'interno di un unico ambiente e di permettere la gestione dell'intero complesso sistema con un unico strumento operativo: il Microsoft Exchange Administrator.

MS Exchange Server si basa su una tecnologia chiamata Client/Server Messaging Process (in figura 5 ne vediamo la schematizzazione). Rispetto a quello precedentemente descritto, tale sistema si basa su delle Remote Procedure Cali (RPC) che permettono al Client (che invia il messaggio) ed al Server (che lo processa e lo archivia) di comunicare in modo rapido, dinamico e attivo (Active Server).

Per chiarire come funziona questo si-

**ClientlServer Messaging Systems**

**Active Server** 

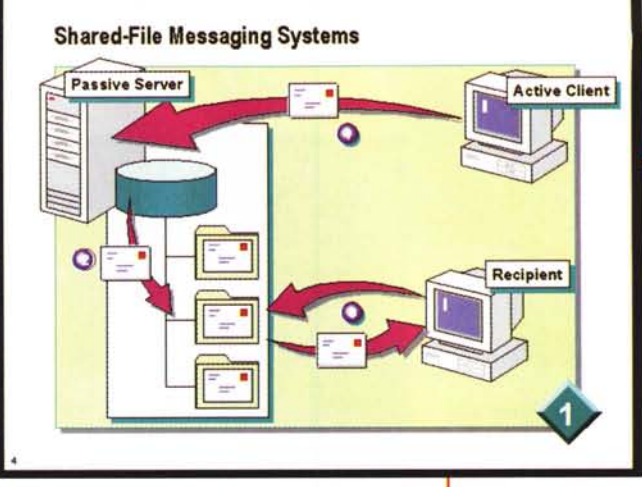

stema descriviamo, per passi, quello che accade quando un Client invia un messaggio al Server:

- il C1ient (mittente) invia il messaggio;

> - il Server processa il messaggio;

> il Server elabora il messaggio e decide all'interno di quale database

*Figura* 5 - *Clienl/Server Messaging System. In un sistema Client/Server (siamo passati a descrivere il funzionamento di Exchange Server) il Server svolge una funzione attiva. Tramite delle RCP (Remote Procedure Cal/) è il Server che si preoccupa sia di ritirare i messaggi in partenza dai Client "mittenti", Sia di noti-*

*ficare ai vari Client "destinatari" la presenza di*

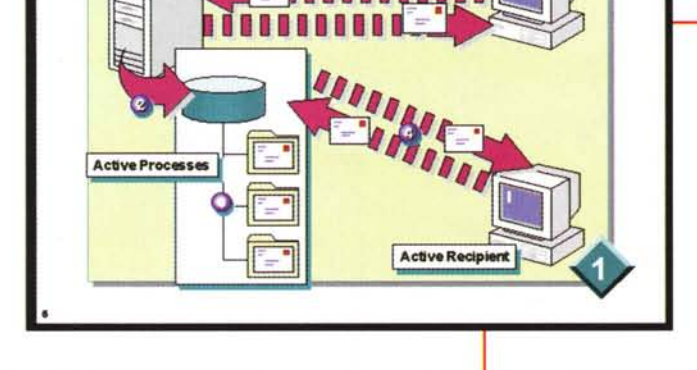

**Active Client** 

*Figura* 6 - *L'installazione dei componenti BackOffice* 2.5.

*MS Exchange Server è un componente della famiglia BackOffice, il cui capo famiglia è notoriamente Windows NT* 4.0. *Si tratta di una Suite di applicazioni Server destinato a medie e grosse organizzazioni. Le caratteristiche principali di BackOffice sono l'Integrazione tra i vari moduli, che mettono a fattor comune, ad esempio, tutte le fun-ZiOnalità di Amministrazione, di sicurezza, ecc., e la scalabilità, che consente di soddisfare le esigenze di aziende in cui esistano architetture di rete molto complesse, con centinaia di Server disposti in decine di Sedi.*

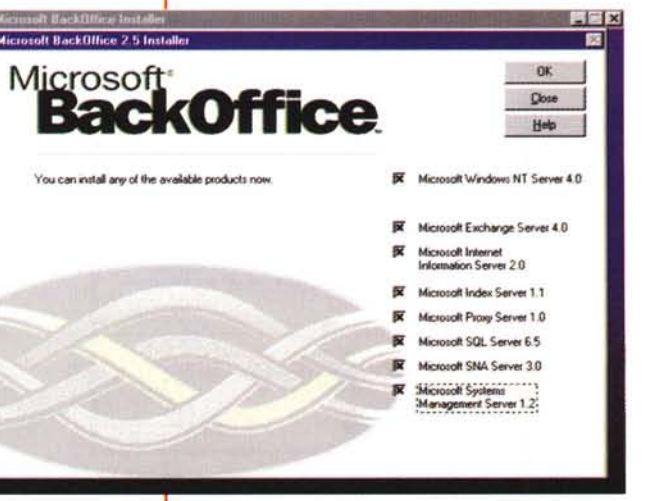

*Messaging System. La tecnologia sottostante la gestione della posta elettronica di Windows per WorkGroup e di Windows* 95 *è basata sul concetto di "condivisione". In pratica una qualsiasi macchina, presente nella rete "peer to peer", può essere scelta per ospitare la centrale di posta elettronica per il WorkGroup, e con·*

*Figura* 4 - *Shared File*

*seguentemente le varie directory che contengono i messaggi per i vari utenti. Ouando i Client eseguono attività che richiedono messaging (ad esempio invio e ricezione di posta) in pratica accedono a tali directory.*

(Cartella) inserirlo;

- il Server notifica al Client (destinatario) la presenza del messaggio, fin quando il messaggio è effettivamente giunto a destinazione;

- il C1ient contatta il Server e riceve il messaggio.

Questo sistema garantisce massima sicurezza (in quanto le cartelle con i messaggi sfruttano la sicurezza di Windows NT). ed è sensibilmente più veloce, in quanto è il Server a preoccuparsi di quando ed a chi inoltrare la posta. Altra sua caratteristica è la scalabilità in quanto prescinde dalla piattaforma e dal Software Client che si utilizza per inviare e ricevere posta.

### **MS Exchange Server** e **i concetti di Server, Site e Organization**

Prima di descrivere, con adeguato dettaglio, i vari servizi svolti da MS Exchange Server è bene ricordare che tale prodotto è parte integrante di Microsoft BackOffice (in figura 6 vediamo un momento della sua installazione), la collezione dei prodotti Server che ruotano attorno a NT Server 4.0.

Il vantaggio di avere una Suite sta nella messa a "fattor comune" di tutte le funzionalità riguardanti la sicurezza, l'amministrazione degli utenti, ecc., per cui anche Exchange Server si avvantaggia della presenza dei servizi di NT.

MS Exchange Server è organizzato secondo una struttura gerarchica che comprende tre livelli: Server, Site e Organization. Il singolo Server gestisce tutti i messaggi di posta elettronica, le

il ruolo che deve

configurazione

Microsoft Exchange è organizzato secondo una struttura Gerarchica ripartita su tre livelli: Organization, Site e Server. L'Organization è il livello più alto e comprende un insieme di Site. Il Site, a sua volta, può comprendere un in-

Figura 7 - Questa è una Organization.

Figura 8 - MS Exchange Server 5.0 - Installazione di MS Exchange Server come Site. Durante ne di E ver è p gliere a un Site pure di nuovo Default secondo specific dell'Org technin  $del$  Site mediau chnime nome quirà l'il del sino il simbo na (gian

dia.com

sieme di Server che utilizzano lo stesso database (contenitore di oggetti Exchange) che viene sincronizzato dinamicamente ad ogni modifica sui vari Server.

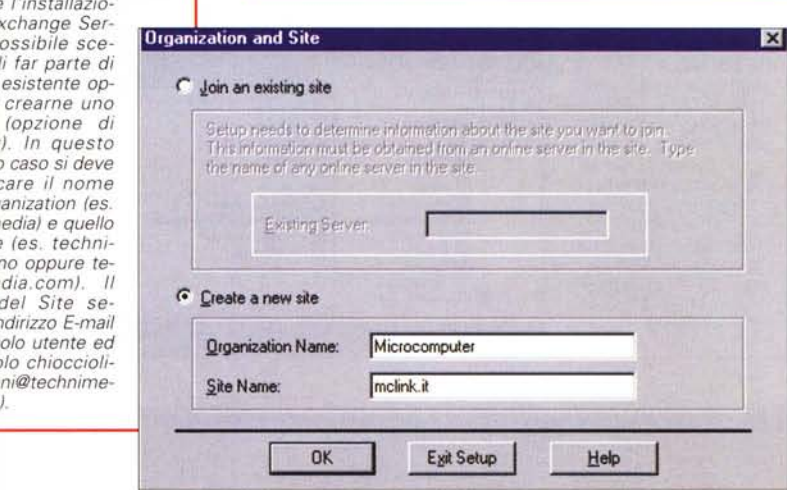

Windows NT ma sono configurabili dall'interno del programma di amministrazione di Exchange.

Microsoft Exchange Performance Optimizer

vio (una sorta di elenco telefonico) con-

tenente tutte le informazioni relative agli utenti ed alle risorse aziendali, come Server, indirizzi E-mail, Public Folder, Distribution List, e consente di rintracciare rapidamente e con facilità

### di ottimizzare le prestazioni del sistema. Il Performance Optimizer si trova all'interno del gruppo Microsoft Exchange della cartella Programs (lo vediamo in fiqura 9). I servizi che svolge **Exchange Server**

caselle postali degli utenti e tutte le

opportuno suddividere il carico di lavoro

su più Server Exchange. Per facilitare e

velocizzare l'organizzazione e l'ammini-

strazione di più Server, posti in una LAN

o in una WAN, questi possono essere

raggruppati in Site. Una volta creato un

Site è possibile centralizzare le attività

di amministrazione e di gestione agen-

do da uno solo dei Server. In sostanza è

- fornire un insieme comune di servi-

- effettuare controlli (attraverso i mo-

- ottimizzare la distribuzione del cari-

Per Organization (la vediamo in figura

nitor di sistema) sulle attività che svol-

co di lavoro sui vari Server appartenenti

7) si intende un insieme di Site. Un'a-

zienda (Organization) può avere, ad

esempio, delle sedi (Site) sparse in di-

verse città europee ed ogni sede può

avere tanti Server Exchange per quanti

sono i servizi che la sede stessa svolge.

Server chiede se si desidera creare un

nuovo sito (opzione di default, in figura 8) oppure si desidera entrare a far parte di un sito già esistente. Nel caso in cui venga scelta la prima opzione si deve specificare il nome dell'Organization e il Site Name, ossia il nome che apparirà

dopo l'indirizzo E-mail ed il simbolo

dell'installazione è costituito dall'Ex-

change Performance Optimizer che permette, una volta specificate alcune

informazioni relative al numero di utenti

previsti per quel Server, al ruolo che de-

ve svolgere il Server all'interno del Site ed al numero di utenti per Organization,

Un altro aspetto molto interessante

chiocciolina (es. mariog@mclink.it).

All'inizio dell'installazione Exchange

Se l'azienda è di grandi dimensioni è

configurazioni d'ambiente.

possibile:

zi a tutti gli utenti;

gono i vari Server;

allo stesso Site.

Alcune della funzionalità principali di Exchange Server sono svolte da quattro

Tutti questi servizi sono gestiti da

servizi interamente integrati in Windows NT: Directory, Information Store, Message Transfer Agent e System Attendant (li vediamo in figura 10).

MCmicrocomputer n. 176 - settembre 1997

La Directory di Exchange è un archi-

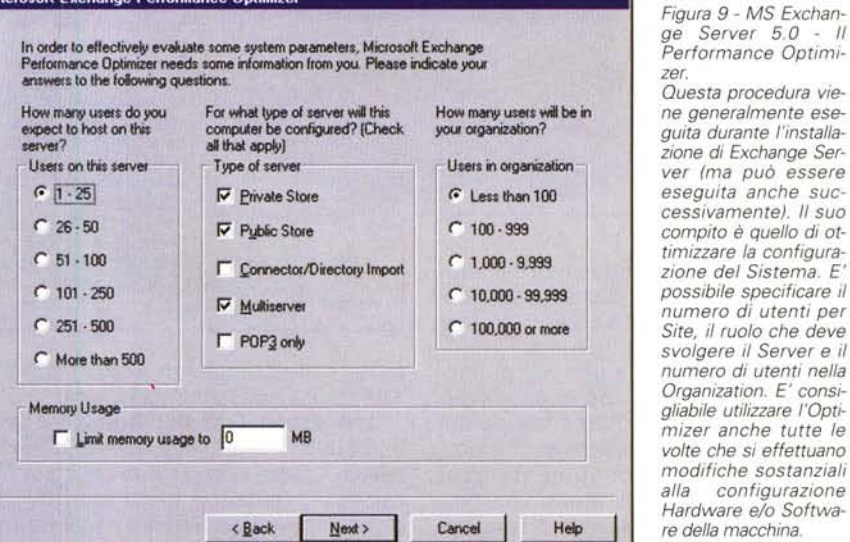

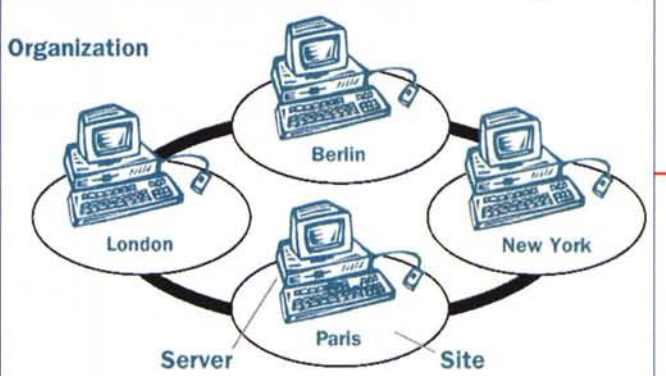

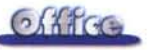

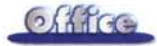

utenti o indirizzi di posta elettronica. Il servizio Exchange Directory si preoccupa di replicare periodicamente questo database su tutti i Server del sito, su Server di siti differenti o sui Server all'interno dell'intera Organization.

Information Store è il servizio che si occupa della gestione di tutte le informazioni, come E-mail, allegati, immagini, messaggi vocali, moduli elettronici, ecc., che vengono spedite e ricevute

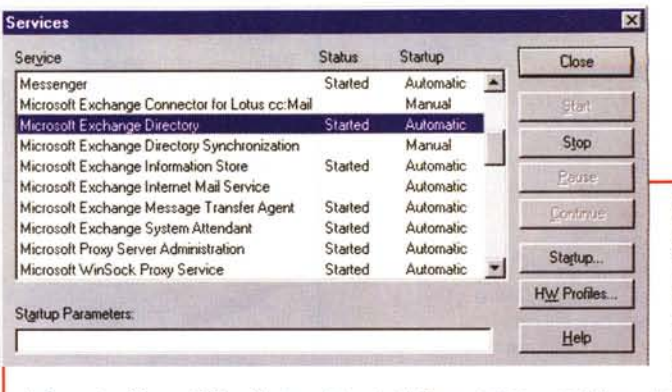

Figura 10 - I service di Exchange Server 5.0 lanciati dal pannello di controllo di Windows NT. In questa finestra é possibile osservare i quattro servizi fondamentali di Exchange Server (Directory,

Information Store, MTA e System Attendant). Come tutti i servizi NT questi possono essere Configurati, Fermati, messi in pausa. Se ne può decidere la modalità di Startup (Automatic, Manual o Disabled). Si possono associare a profili HW.

Figura 11 change Se La Box Exo ministrator Assomigl normalissir di un nor Explorer, r è un sofis strumento che permi ministrare Oggetti, in modo g gestiti in maniera c change Se

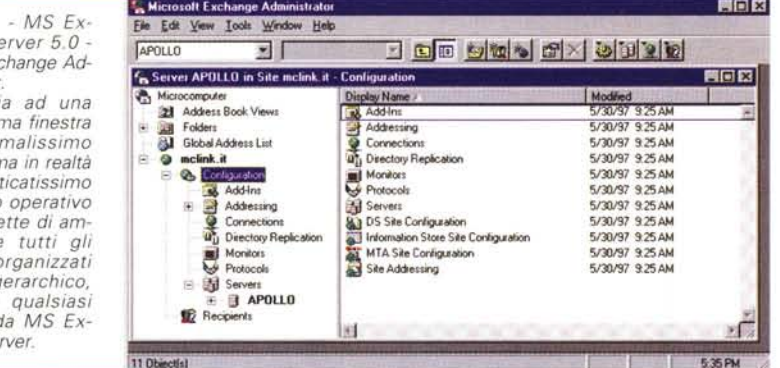

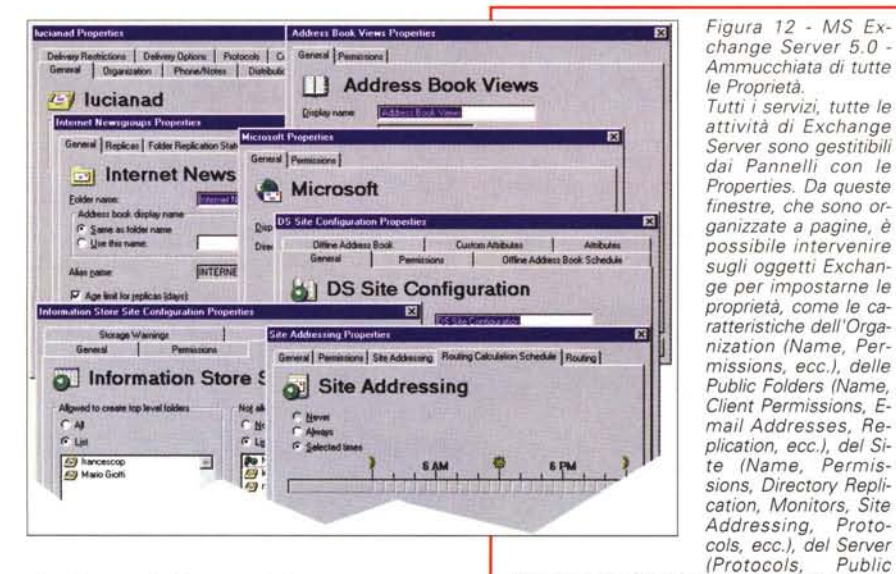

dagli utenti. Queste informazioni vengono memorizzate in due differenti database all'interno del Server, uno che contiene le cartelle private degli utenti e uno che contiene le cartelle pubbliche. Esiste un terzo tipo di database, quello delle "Cartelle Personali", la cui visualizzazione può essere anche protetta da password, contenente quei messaggi che i singoli utenti vogliono conservare, ma non vogliono rendere pubblici. Le cartelle personali, a diffe-

Public Information Store, Recipients per singolo Server, Directory Syncronization, ecc.), dei Recipients, ecc.

Proto-

renza delle precedenti, sono memorizzate sulla Workstation del Client.

Il Message Transfer Agent (MTA) è il postino di Exchange Server. Questo servizio infatti si occupa di smistare fisicamente i messaggi o agli altri MTA degli altri Exchange Server o addirittura a sistemi differenti, preoccupandosi, se

necessario, di convertire il formato dei messaggi. Questo servizio si occupa anche di controllare se l'informazione è stata correttamente inviata o ricevuta e garantisce, anche in situazioni molto critiche (un malfunzionamento a livello Hardware), che l'informazione arrivi sempre e comunque a destinazione.

Il System Attendant svolge una serie di ulteriori servizi: "monitorizza" tutti i collegamenti tra i diversi Server, si occupa di creare tabelle di routing, allega informazioni ai messaggi per facilitarne un'eventuale successiva ricerca, genera indirizzi E-mail per i nuovi destinatari dei messaggi, controlla le informazioni presenti all'interno dei database da replicare ecc.

Altri servizi di Exchange Server sono quelli relativi ai cosiddetti Connectors che permettono di collegarsi a sistemi di posta elettronica differenti (alcune volte anche fuori standard). I principali Connectors sono I'MS Exchange Internet Mail Connector, per sistemi basati<br>sul protocollo SMTP, l'MS Mail Connector, per MS Mail su PC e Apple Talk, I'MS Exchange X.400 Connector, per i sistemi basati su X.400, ed altri ancora.

### Due parole sull'Amministrazione

Uno dei punti di forza di Exchange Server, come detto precedentemente. è quello di consentire, da un unico strumento operativo, molto grafico e molto intuitivo da usare, l'amministrazione di tutti i suoi componenti: l'Organization, i Site, i vari Server, le mailbox, ecc. La struttura gerarchica di Exchange Server si presta molto bene ad essere gestita con questo strumento che, oltre a facilitare tutte le attività di configurazione, dispone di sofisticati strumenti di monitor che forniscono, in tempo reale, lo status di tutte le attività.

Il programma Exchange Administrator è diviso in due finestre. La finestra

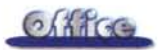

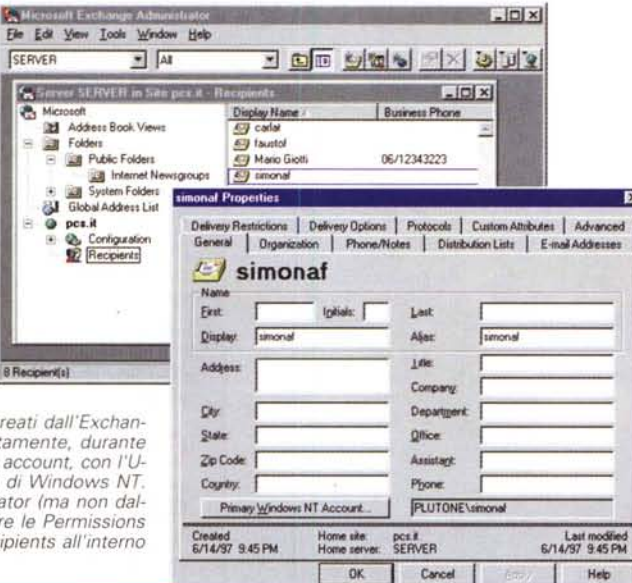

zione dell'intero sito: le estensioni per

Internet, i Connectors (Ms Mail, cc:Mail

o Internet Mail), i servizi di Directory

Replication, i monitor, i protocolli, i Ser-

 $ln x$ 

di sinistra contiene gli oggetti principali e quella di destra una vista degli stessi in dettaglio. Ad esempio, facendo click nella finestra di sinistra sull'oggetto Recipients, è possibile vedere, all'interno della finestra di destra, l'elenco completo delle mailbox. Lo vediamo in figura 11.

Quasi tutti gli oggetti possono essere gestiti utilizzando delle finestre di configurazione attivabili, selezionato l'oggetto, dal menu File/Properties (o con il classico doppio click sull'oggetto stesso). In figura 12 ne vediamo una... ammucchiata. E' proprio da queste finestre che l'Amministratore attiva le politiche di sicurezza stabilendo quali account NT o mailbox Exchange possano effettuare determinate operazioni sugli oggetti Exchange (non tutti gli utenti possono avere ad esempio accesso alle stesse cartelle). Lo vediamo in figura 13

Sempre dall'interno di questo programma è possibile gestire la configura-

Figura 15 - MS Windows NT 4.0 - Conversione di account da NT a Mail Box Exchange. Esiste un sistema rapido per convertire tutti (o una parte) gli account NT in Recipients Exchange. Infatti nel menu Tools, all'interno di Exchange Administrator. utilizzando il comando Directory Export, è possibile creare un file CSV (leggibile da un qualsiasi prodotto tipo Foglio Elettronicol che, importato con il comando Exctract Windows NT User account in Exchange, restituisce la lista degli account NT sotto forma di Recipients Exchange

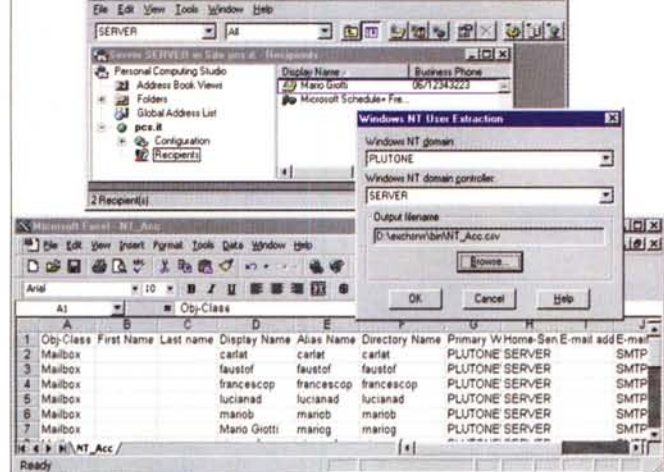

#### ver, ecc.

L'Amministratore dell'intero sito può amministrare, configurare e monitorare con facilità il proprio Server (o tutti i Server del Site) da qualsiasi postazione Server del Site stesso (come di fatto avviene in NT attraverso i rapporti di fiducia tra Domini)

### Creazione di mailbox... da NT o da Exchange Server?

Chi ha già utilizzato Windows NT Server sa che per creare un nuovo utente si utilizza il programma User Manager for Domain (UMD) presente all'interno del gruppo Administrative Tools, Durante la creazione di un nuovo utente è

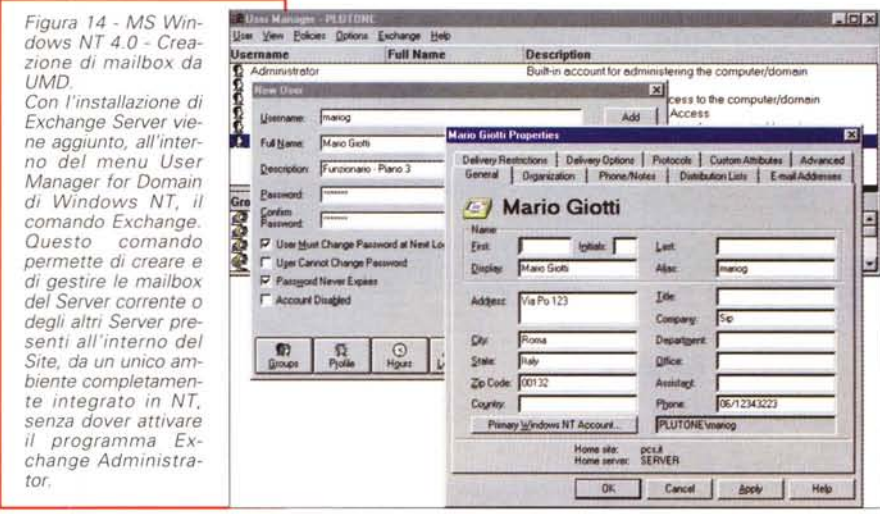

possibile definire, oltre ad un UserName ed una password, tutta una serie di caratteristiche relative alla fase di logon, al gruppo di appartenenza, al tempo che l'utente può essere connesso, ecc.

Dopo l'installazione di Exchange Server 5.0, il programma UMD si arricchisce della voce di menu Exchange. Quindi, oltre alla normale creazione di un account NT, diventa possibile inserire le informazioni relative alla mailbox dell'utente direttamente da UMD, senza scomodare il programma Exchange Administrator. Questa operazione genera quindi un normale account NT, che viene gestito all'interno di UMD, ed una mailbox Exchange che può essere gestita o parzialmente da UMD o interamente da Exchange Administrator. E' la figura 14.

Figura 13 - MS Exchange Server 5.0 -Vista del contenuto dei Recipients. All'interno del contenitore Recipients (sono i Destinatari) è possibile trovare tutti potenziali destinatari di messaging all'interno del Site. I Recinients nossono essere creati dall'Exchan-

ge Administrator o direttamente, durante la fase di creazione di un account, con l'User Manager for Domain di Windows NT. Dall'Exchange Administrator (ma non dall'UMD) è possibile definire le Permissions che possono avere i Recipients all'interno del Site

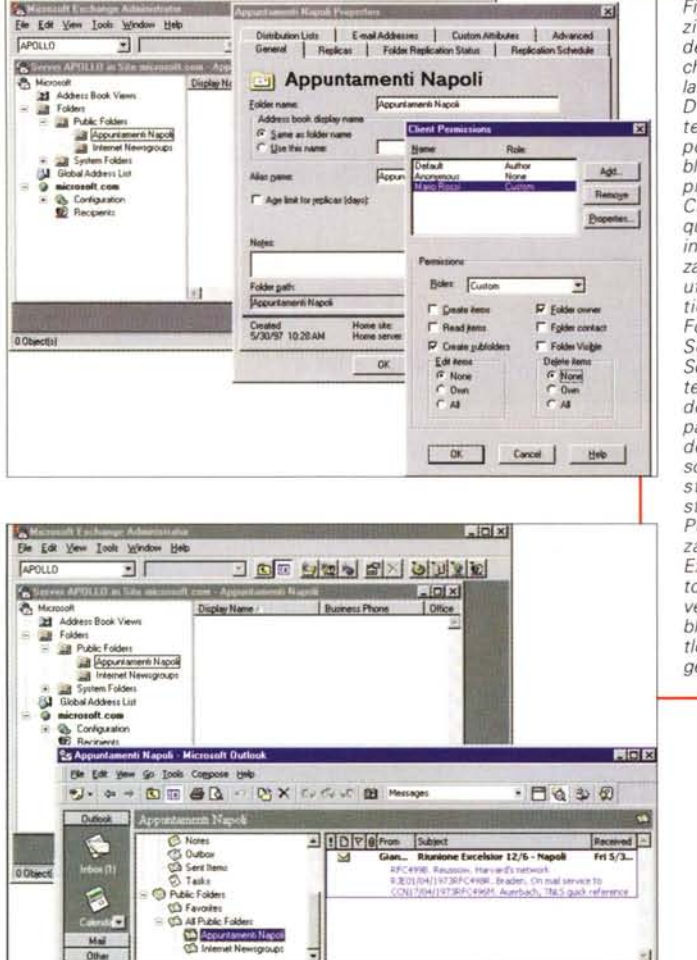

*Figura* 18 - MS *Exchange Server* 5. O - *La sicurezza delle Public Folders. Le Public Folders sono dei contenitori di informazioni che possono essere condivi*se *da più utenti. Queste possono contenere una larga serie di oggetti (documenti Office, messaggi, oggetti Multimediali, ecc.) che più utenti di uno stesso gruppo hanno bisogno di utilizzare. Alle Public Folders, che normalmente sono memorizzate sul Server Exchang~ possono*

1 Ben. 1 Un

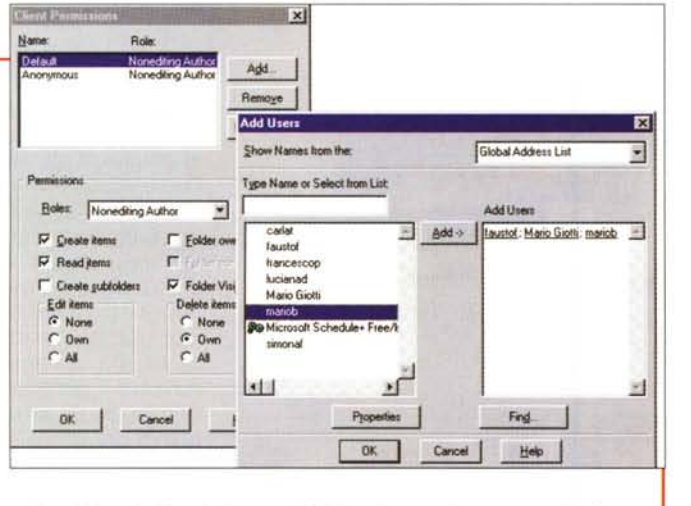

*avere accesso (ammesso che abbiano le Permissions per far/o) anche utenti appartenenti a Server diversi dello stesso Site* o *addirittura a Site diversi della stessa Organization. In questa figura vedia*mo *come è possibile limitare l'attività dei Recipients sulle Public Folders.*

*Figure* 16 e l 7 - *Creazione di Public Folders - Vista lato Exchange Server* e *vista lato Outlook. Direttamente dall'in-*

*terno di Outlook è possibile creare Public Folders (cosa non praticabile da tutti i Client di posta)* e *quindi inserire al loro interno oggetti utilizzabili anche dagli altri utenti dell'Organiza-tion. Queste Public Folders risiedono nel Server Exchange* (il *Server che deve contenere* le *Public Folders va definito nel pannello di controllo del Client)* e *quindi sono interamente gestibili dall'Amministratore (se ne ha le Permissions) utilizzando il programma Exchange Administra* $tor.$  *Nelle due figure vediamo la stessa Public Folder sia da Out100k che da Exchange Administrator.*

L'alternativa alla creazione di una mailbox dall'UMD è quella di utilizzare il programma di amministrazione Exchange Administrator. Da questo programma è possibile creare nuove mailbox (anche senza far riferimento agli account NT) utilizzando il comando New mailbox del menu File.

## **Creare mailbox Exchange sulla base di Account NT esistenti**

Molte aziende installano il Server di posta elettronica Microsoft Exchange all'interno di un Server NT (sia esso configurato come Primary Domain Controller, oppure come Backup Domain Controller oppure come Stand Alone Server) contenente molti account utente già definiti. In questa situazione potrebbe rivelarsi molto utile, e soprattutto rapido, trasformare direttamente gli account NT in mailbox Exchange.

All'interno di Exchange Administrator esiste il comando Directory Export, è presente nel menu Tools, che permette di esportare gli account in un file di tipo CSV. Si tratta di una normalissima tabella in formato testuale, con i campi separati da virgole, leggibile anche da Excel, quindi ulteriormente modificabile, che, passata al comando Extract Windows NT Account List, presente all'interno dello stesso menu, effettua finalmente la conversione in mailbox Exchange.

All'interno del menu Tools è disponibile anche il comando Extract Netware Account List che si occupa di convertire in mailbox gli account di un eventuale Server Novel!.

### **Cartelle Pubbliche e Personali**

Tutte le informazioni che vengono inviate e ricevute dagli utenti vengono memorizzate da Exchange Server all'interno di cartelle (Folder).

Queste cartelle possono contenere diverse tipologie di oggetti, come messaggi, documenti, File, E-mail, video, messaggi parlati, ecc.

Esistono fondamentalmente due tipi di cartelle: le cartelle pubbliche e le cartelle personali.

Le cartelle pubbliche servono a contenere oggetti che devono essere in qualche modo utilizzati da gruppi di

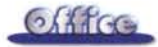

utenti. Queste cartelle possono essere create dall'utente con un semplice software Client (non tutti i software Client di posta elettronica sono in grado di creare cartelle pubbliche) e scaricate all'interno del Server Exchange. Nelle figure 16 e 17 vediamo come, partendo da Outlook, si possano creare delle cartelle pubbliche, nel caso, ad esempio, che siano necessarie per un'applicazione Outlook che debba sfruttare il motore di messaging di Exchanger Server.

L'Amministratore del Server di posta si occupa successivamente di abilitare gruppi di utenti ad accedere, secondo precise regole di amministrazione, alle cartelle pubbliche, scegliendo tra diversi metodi di accesso: Read/Create items, Create subfolders, Folders owner, Folder visible, ecc. (figura 18).

Le cartelle personali contengono informazioni private che gli utenti non vogliono diffondere. E' possibile, infatti, all'interno dei servizi di posta del pannello di controllo di Windows 95, vincolare l'accesso alle cartelle personali (di quell'utente su quel computer) ad una password che viene richiesta al momento del caricamento del software Client

Generalmente le cartelle personali vengono memorizzate all'interno del computer locale. E' comunque possibile decidere di memorizzarle anche sul disco del Server.

Sia le cartelle pubbliche che quelle personali possono essere memorizzate su Server diversi di siti diversi, senza compromettere minimamente l'attività dell'utente, che può continuare a svolgere il lavoro di sempre, senza rendersi conto di dove si trovano (su quale Server del sito) fisicamente le proprie informazioni.

Esistono altri due tipi di cartelle in Exchange Server: le cartelle offline e le caselle postali. Le prime sono principalmente delle copie di cartelle pubbliche che vengono memorizzate sulla workstation locale dell'utente. Le seconde sono il vero e proprio deposito privato di tutte le informazioni in entrata e in uscita relative ad uno specifico utente.

### Cosa di Exchange Server viene utilizzato da Outook

Per sintetizzare tutto quanto detto fino ad ora possiamo confermare che Exchange Server può svolgere una lar-

Outlook 97: primo piccolo esempio di **Workflow** Abbiamo appena vi-

sto come Outlook possa sfruttare le Public Folders di Exchange Server. Qui invece vediamo un tipico esempio di applicazione di tipo<br>Workflow, che sfrutta due moduli di Outlook, che vengono "pubblicati" su cartelle pubbliche di Exchange Server, in modo che siano raggiungibili sia da chi riempie il modulo che da chi lo riceve. Outlook si integra con Exchange Server e dispone di uno specifico editor che serve per disegnare i moduli, sia la parte di chi invia che la parte di chi riceve il messaggio.

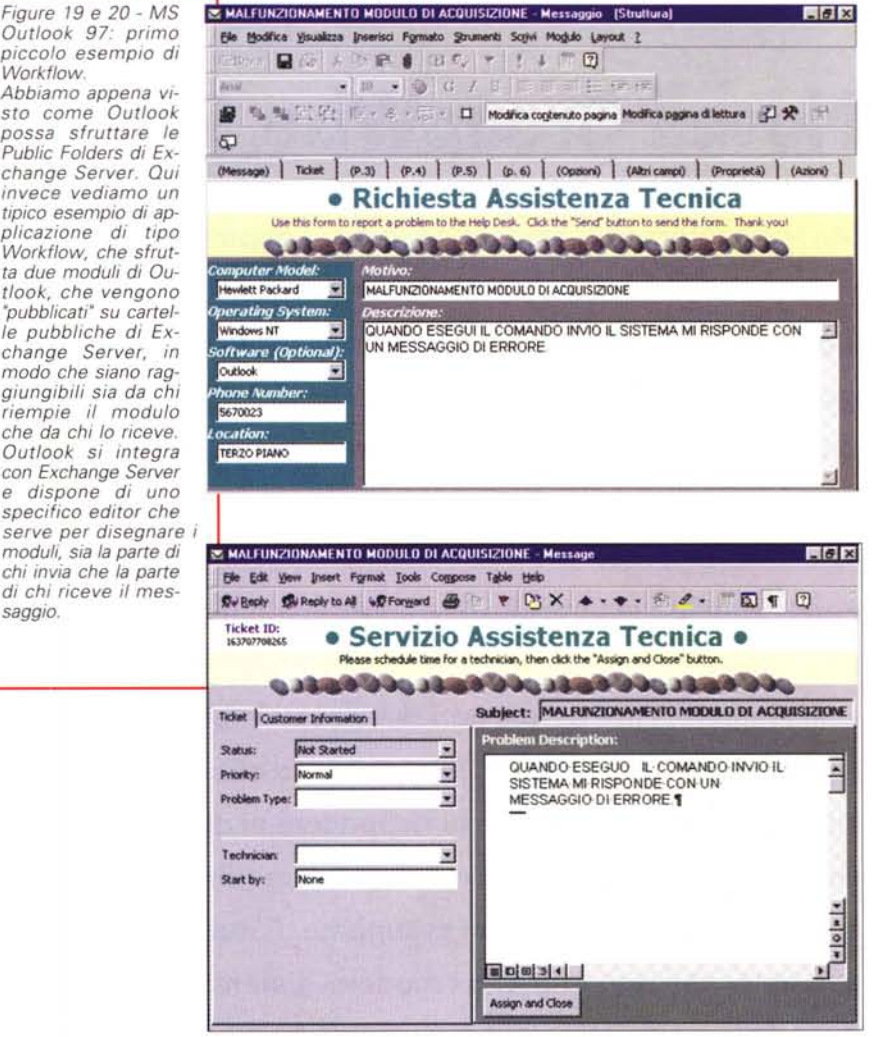

ga serie di servizi legati alla distribuzione ed alla condivisione delle informazioni in sistemi di qualsiasi complessità

Va anche considerato il fatto che un normale utente di un qualsiasi strumento di posta elettronica (aziendale o non aziendale, anche il semplice Internet Mail) in generale neanche si rende conto della complessità dei problemi sottostanti, ovvero dei vari Server, dei vari servizi e delle varie infrastrutture coinvolti per processare il suo semplice messaggio.

In una Organization, una volta "messa su" una infrastruttura così sofisticata per la gestione della messaggistica, è opportuno affidargli più compiti possibili, che magari coinvolgano altri strumenti informatici. Ad esempio è possibile appoggiare su tali servizi tutte quelle applicazioni aziendali, anche quelle

cosiddette Mission Critical, in cui non viaggiano dati, ma viaggiano messaggi.

Ed è in questa specifica area che può essere utilizzato Outlook, non tanto per le sue funzionalità standard (agenda, calendario, ecc.), quanto per la sua programmabilità che lo rende adatto allo sviluppo di complesse applicazioni di tipo Workflow, che coinvolgono gruppi di utenti, e che prevedono il rispetto di iter, con passi e tempi obbligati (nelle figure 19 e 20 un piccolo assaggio).

Purtroppo, pur avendo cercato di essere sintetici, la descrizione dei servizi di Exchange Server ha impegnato tutto lo spazio che avevamo a disposizione. Rimandiamo quindi al prossimo numero l'approfondimento di questo ulteriore tema.